# genexis<sup>e</sup>

# EX600

Pulse Series Asennusopas

**Wi-Fi EasyMeshTM tuettu**

## Asennus käyttämällä sovellusta

Asenna laite helposti Genexis EasyWiFi-sovelluksella muutamassa vaiheessa.

Skannaa QR-koodi.

Lataa sovellus ja noudata ohjeita.

Download on the<br>**App Store** 

**GET IT ON** 

Google Pla

2

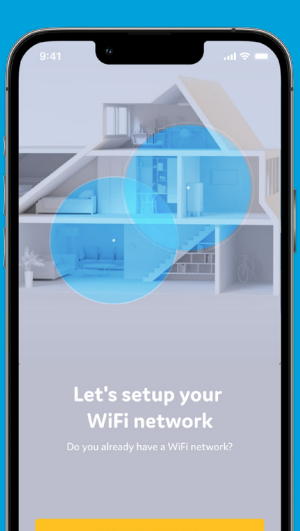

**I HAVE A WIFI NETWORK** 

SETUP NEW WIFI NETWORK

## Asennusopas

Pulse EX600 voidaan määrittää reitittimeksi tai langattomaksi/ kiinteäksi verkon laajentimeksi.

Tämän asiakirjan eri kieliversiot (jos saatavilla) ja tuotteita koskevat lisätiedot ovat osoitteessa https://genexis.eu/product/pulse/downloads

#### **Pakkauksen sisältö**

- Genexis Pulse EX600
- Virtalähde
- Verkkokaapeli
- Tarrat (itsekiinnittyvät)
- Tulpat ja ruuvit

#### **Sijoittaminen**

Pulse EX600 voidaan asettaa tasolle tai kiinnittää seinään. Suosittelemme laitteen sijoittamista kauemmas muista esineistä.

#### Tasoasennus

1. Aseta laite vaakasuoraan tasaiselle alustalle.

#### Seinäasennus

- 1. Lataa ja tulosta porauskuvio osoitteesta https://genexis.eu/ product/pulse/downloads
- 2. Poraa reiät porauskuvion avulla, laita tulpat reikiin ja kiinnitä ruuvit paikoilleen.

Kiinnitä Pulse EX600 seinälle asettamalla laitteen takana olevat kiinnitysaukot niitä vastaaviin ruuveihin.

#### **Yhden tai useamman Pulse-laitteen asennus**

Tämä asennusopas koskee Pulse EX600 -laitteen asennusta reitittimeksi (selostettu oikealla). Voit asentaa toisen Pulse EX600 -laitteen langattomaksi tai kiinteäksi verkon laajentimeksi Pulse EX600 -reitittimen taakse.

#### **Reititin**

Jos sinulla ei ole reititintä asennettuna, aloita Pulse EX600 -laitteen asennus näin:

- 1. Aseta Pulse EX600 lähelle laajakaistaliitäntää.
- 2. Kytke verkkokaapeli laajakaistaliitäntään ja Pulse EX600 -laitteen WAN-porttiin (punainen portti).
- 3. Kytke virtalähde pistorasiaan ja Pulse EX600 -laitteen takana olevaan virtaporttiin.
- 4. Kytke laitteen virta siirtämällä laitteen takana olevaa virtakytkintä
- 5. Odota, kunnes tilan merkkivalo lakkaa vilkkumasta ja palaa tasaisen vihreänä.

Pulse EX600 on nyt asennettu reitittimeksi, ja voit laajentaa verkkoa langattomalla tai kiinteällä laajentimella (selostettu seuraavilla sivuilla).

#### **Laajentimen sijoittaminen**

Jotta Pulse EX600 toimisi laajentimena optimaalisesti, sijoita se reitittimen ja katvealueen puoleenväliin (ks. alla). Varmista, että sijoitat laajentimen reitittimen WiFi-kantaman sisäpuolelle. Jos laajennin on liian kaukana, se ei pysty muodostamaan yhteyttä reitittimeen. Katvealue, jota Pulse EX600 parantaa

Alue, johon Pulse EX600:n voi sijoittaa

Reitittimen kantama

Pulse EX600

Reititin

#### **Langaton laajennin**

- 1. Sijoita Pulse EX600 -laajennin vasemmalla kuvatulla tavalla
- 2. Kytke virtalähde pistorasiaan ja Pulse EX600 -laitteen takana olevaan virtaporttiin.
- 3. Kytke laitteen virta siirtämällä laitteen takana olevaa virtakytkintä.
- 4. Odota, kunnes käyttötilapainiketta ympäröivä tilan merkkivalo alkaa vilkkua vihreänä.
- 5. Paina Pulse EX600 -laajentimen käyttötilapainiketta ja vapauta se kerran. Tilan merkkivalo alkaa vilkkua sinisenä.
- 6. Paina Pulse EX600 -reitittimen samaa käyttötilapainiketta kahden minuutin kuluessa.
- 7. Automaattinen pariliitoksen muodostus käynnistyy.
- 8. Tilan merkkivalo muuttuu tasaisen siniseksi. Tämä osoittaa, että Pulse EX600 -laajentimen yhdistäminen pariliitoksella reitittimeen onnistui (Pulse EX600 käynnistyy automaattisesti uudelleen

pariliitoksen muodostamisen jälkeen; tämä voi kestää useita minuutteja).

9. Odota, kunnes tilan merkkivalo lakkaa vilkkumasta ja palaa tasaisen vihreänä.

Pulse EX600 on nyt asetettu langattomaksi laajentimeksi.

#### **Kiinteä laajennin**

- 1. Kytke verkkokaapeli Pulse EX600 -reitittimen LAN-porttiin (keltainen liitäntä) ja Pulse EX600 -laajentimen WAN-porttiin (punainen liitäntä).
- 2. Kytke virtalähde pistorasiaan ja Pulse EX600 -laajentimen takana olevaan virtaporttiin.
- 3. Kytke laitteen virta siirtämällä laitteen takana olevaa virtakytkintä.
- 4. Odota, kunnes tilan merkkivalo lakkaa vilkkumasta ja palaa tasaisen vihreänä (Pulse EX600 -laajennin käynnistyy automaattisesti uudelleen

asennuksen aikana; tämä voi kestää useita minuutteja).

Pulse EX600 on nyt määritetty kiinteäksi laajentimeksi.

#### **WiFi-yhteyden kytkeminen/ katkaiseminen**

Pulse EX600 -laitteen WiFi-toiminto voidaan kytkeä päälle tai pois käyttötilapainikkeella.

- Pois päältä: Pidä Pulse EX600 -laitteen käyttötilapainiketta painettuna, kunnes tilan merkkivalo muuttuu tasaisen keltaiseksi.
- Päälle: Pidä Pulse EX600 -laitteen käyttötilapainiketta painettuna, kunnes tilan merkkivalo alkaa vilkkua vihreänä tai muuttuu tasaisen vihreäksi.

#### **Yhdistäminen langattomaan verkkoon**

Voit yhdistää henkilökohtaisen laitteesi (kuten mobiilipuhelimen) Pulse EX600 -laitteeseen muodostamalla pariliitoksen manuaalisesti. Jos haluat muodostaa pariliitoksen automaattisesti, tarkista laitteestasi, kuinka se tehdään. Varmista ennen pariliitoksen muodostamista, että tilan merkkivalo palaa tasaisen vihreänä. Jos ei, kytke WiFi-yhteys päälle tässä asennusoppaassa kuvatulla tavalla.

## Merkkivalojen ja painikkeiden yleiskuvaus

Pariliitoksen muodostaminen manuaalisesti

WiFi-verkon nimi ja salasana on painettu Pulse EX600 -reitittimen tarroihin.

- 1. Hae saatavilla olevia langattomia verkkoja henkilökohtaisella laitteellasi tai skannaa Pulse EX600 -laitteen pohjaan kiinnitetyssä tarrassa oleva QR-koodi.
- 2. Valitse WiFi-verkon nimi, joka on painettu Pulse EX600 -laitteen pohjassa olevaan tarraan.
- 3. Syötä Pulse EX600 -laitteen tarraan painettu WiFi-salasana.

Noudata reitittimen ohjeita, jos Pulse EX600 on laajennintilassa.

#### **Verkkoasetusten muuttaminen**

- Voit muuttaa verkkoasetuksia käyttämällä Pulse EX600 -laitteen verkkokäyttöliittymää. Käyttöliittymän käyttö onnistuu vain, kun Pulse EX600 on reititintilassa.
- 1. Siirry henkilökohtaisen laitteesi verkkoselaimella verkkokäyttöliittymän URLosoitteeseen, joka on painettu Pulse EX600 -laitteen pohjassa olevaan tarraan.
- 2. Kirjaudu sisään tunnistetiedoilla, jotka on painettu Pulse EX600 -laitteen pohjassa oleviin tarroihin.

#### **Virransäästöasetukset**

Virransäästöasetuksia voidaan muuttaa verkkokäyttöliittymässä.

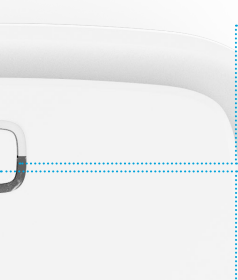

#### **Tila**

Vihreä – järjestelmä on käyttövalmis Vihreä (vilkkuu) – yhteys on katkennut Keltainen – järjestelmän käynnistys tai WiFi pois päältä

Keltainen (vilkkuu) – järjestelmä ei ole valmis Sininen – automaattinen pariliitoksen muodostaminen (WPS) onnistui Sininen (vilkkuu) – automaattinen pariliitoksen muodostaminen (WPS) käynnissä Punainen – järjestelmä-/käynnistysvirhe Ei pala – virta katkaistu

#### **Käyttötilapainike**

Pariliitoksen muodostaminen (WPS) – paina ja vapauta kerran

WiFi päälle – pidä painettuna, kunnes tilan merkkivalo muuttuu vihreäksi (vilkkuu tai palaa tasaisena) WiFi pois – pidä painettuna, kunnes tilan merkkivalo muuttuu tasaisen keltaiseksi

## Porttien yleiskuvaus

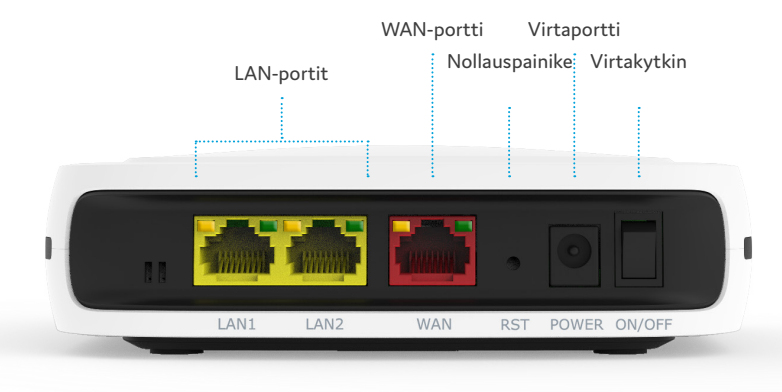

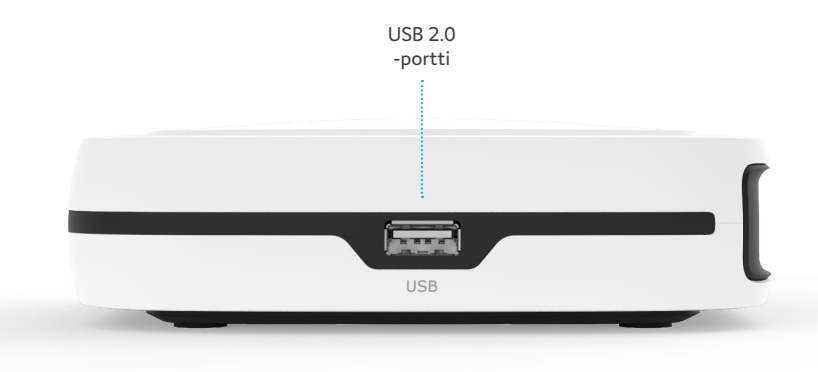

#### **Nollauspainike (upotettu)**

Uudelleenkäynnistys – paina ja vapauta kerran Tehdasasetusten palautus – pidä painettuna, kunnes tilan merkkivalo alkaa vilkkua nopeasti vihreänä

#### **Virtakytkin**

Virta päälle – siirrä kytkin ON-asentoon Virta pois – siirrä kytkin OFF-asentoon

## Vianetsintä

#### **Palaako tilan merkkivalo tasaisen punaisena?**

Ota yhteyttä palveluntarjoajaasi.

#### **Palaako tilan merkkivalo tasaisen keltaisena?**

Pulse EX600 -laitteen WiFi-yhteys on katkaistu. Kytke WiFi-yhteys päälle tässä asennusoppaassa kuvatulla tavalla.

#### **Eikö tilan merkkivalo pala tasaisen sinisenä automaattisen pariliitoksen muodostamisen (WPS) jälkeen?**

Automaattinen pariliitoksen muodostaminen (WPS) Pulse EX600:n ja Genexis-reitittimen tai mobiililaitteen välillä epäonnistui. Aseta Pulse EX600 uudelleen langattomaksi laajentimeksi tai yhdistä henkilökohtainen laitteesi langattomaan verkkoon ohjeiden mukaan. Pulse EX600 -laitteen

siirtäminen lähemmäs Genexisreititintä voi auttaa.

#### **Vilkkuuko tilan merkkivalo vihreänä 5 minuuttia?**

- Reititin: Pulse EX600 -laite ei saa yhteyttä laajakaistaverkkoon. Tarkista, että laajakaistaliitännän kiinteä yhteys toimii, tai ota yhteyttä palveluntarjoajaasi.
- Langaton/kiinteä laajennin: Genexis-reitittimen ja Pulse EX600 -laajentimen välinen yhteys on epävakaa. Tarkista kaapeliliitäntä Genexis-reitittimeen tai siirrä Pulse EX600 lähemmäs Genexis-reititintä.

#### **Vilkkuuko tilan merkkivalo keltaisena?**

Pulse EX600 päivittyy uudella ohjelmistolla. Odota, kunnes merkkivalo muuttuu taas tasaisen vihreäksi.

#### **Pulse EX600 -laitteen palauttaminen tehdasasetuksiin**

Voit palauttaa Pulse EX600 -laitteen tehdasasetuksiin nollauspainikkeella. Paina painiketta neulalla tai paperiliittimen kärjellä.

- 1. Pidä painettuna, kunnes tilan merkkivalo alkaa vilkkua nopeasti vihreänä.
- 2. Odota, kunnes merkkivalo muuttuu taas tasaisen vihreäksi.

Pulse EX600 on nyt määritetty uudelleen reitittimeksi laitteen tarraan painetuin asetuksin.

## EU-vaatimustenmukaisuusvakuutus

Genexis Netherlands B.V. vakuuttaa täten, että tuote Pulse EX600 on direktiivien 2014/53/EU, 2009/125/EY, 2011/65/EU ja delegoidun direktiivin 2015/863 mukainen.

EU-vaatimustenmukaisuusvakuutuksen täydellinen teksti on luettavissa osoitteessa https://genexis.eu/product/pulse/red/pulse-ex600

#### **Yrityksen nimi**

**Valtuutetun henkilön allekirjoitus**

## **Yrityksen osoite**

Genexis Netherlands B.V.

Lodewijkstraat 1a 5652 AC Eindhoven Alankomaat

**Valtuutetun henkilön nimi ja asema** Maarten Egmond, CTO

**Paikka Päivämäärä** Eindhoven 06-10-2021 Alankomaat

#### **Taajuusalueet ja suurin mahdollinen lähetysteho taajuuksilla, joilla laite toimii**

Pulse EX600 toimii taajuusalueilla 2,4 Ghz ja 5 Ghz.

Suurin mahdollinen lähetysteho näillä taajuusalueilla on seuraava:

- 20 dBm (100 mW) (EIRP) taajuusalueella 2 400–2 483,5 MHz
- 23 dBm (200 mW) (EIRP) taajuusalueella 5 150–5 350 MHz \*
- 30 dBm (1 000 mW) (EIRP) taajuusalueella 5 470–5 725 MHz

\*EU:ssa 5 150–5 350 MHz on rajoitettu käytettäväksi sisätiloissa.

Versio 1.8 Elokuu 2023, Copyright © 2023 Genexis Netherlands B.V. Kaikki oikeudet pidätetään.

Genexis ei vastaa tässä asiakirjassa olevista mahdollisista virheistä. Genexis pidättää oikeuden muuttaa, muokata, siirtää tai muutoin tarkistaa tätä julkaisua siitä erikseen ilmoittamatta.